## *IBM SPSS Modeler Server 18.5 for UNIX* インストール手順

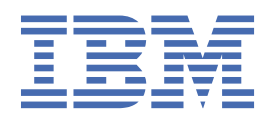

# 目次

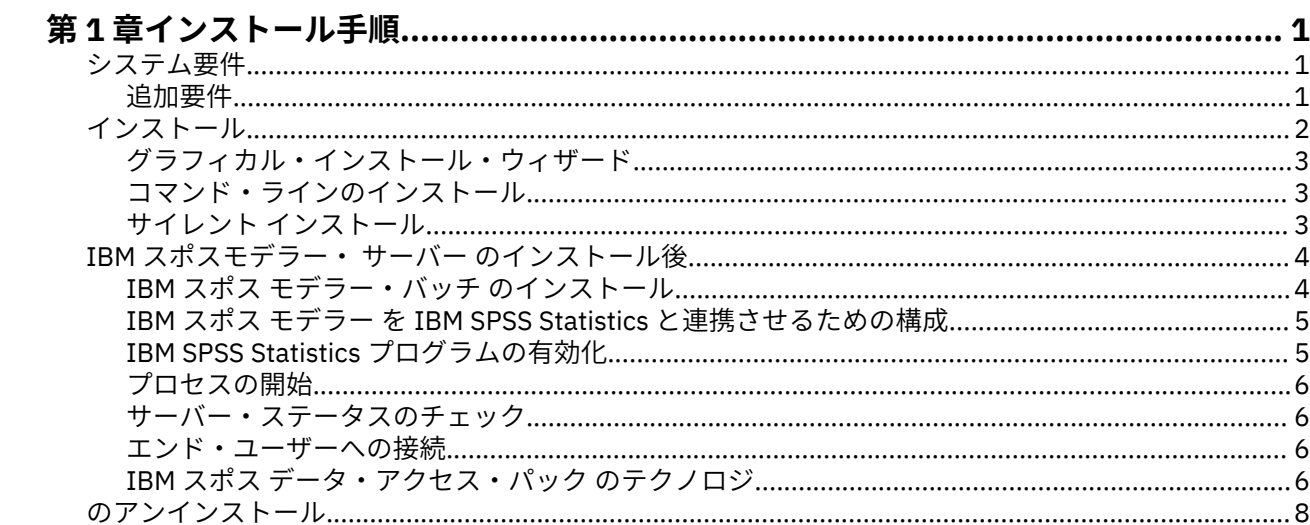

## <span id="page-4-0"></span>**第 1 章 インストール手順**

以下に示すのは、IBM® SPSS®モデラー・ サーバー バージョン 18.5.0 のインストール手順です。

IBM スポスモデラー・サーバー は、クライアントのインストール (複数も可) と組み合わせて分散型の分析 モードで動作するように、インストールして構成できます。 これにより、大規模なデータセットを使用す る際にパフォーマンスが大幅に向上しますが、それは、データをクライアント・コンピューターへダウン ロードすることなく、メモリー主体の操作をサーバー上で実行できるからです。 分析を実行するには、少 なくとも 1 つの IBM スポス モデラー Modeler をインストールしておく必要があります。

新しいバージョンをインストールする場合は、常に、IBM スポスモデラー・ サーバー 製品のホスト名とポ ート番号がエンド・ユーザーに配布されていることを確認してください。

### **システム要件**

システム要件を確認するには、[https://www.ibm.com/software/reports/compatibility/clarity/](https://www.ibm.com/software/reports/compatibility/clarity/softwareReqsForProduct.html) [softwareReqsForProduct.html](https://www.ibm.com/software/reports/compatibility/clarity/softwareReqsForProduct.html) を参照してください。

#### **追加要件**

#### **クライアント・ソフトウェア**

クライアント・ソフトウェアは、 IBM スポスモデラー・ サーバー ソフトウェアと同じリリース・レベルで なければなりません。

システムのカーネルの制限が、IBM スポスモデラー・ サーバー の操作に対して十分であることを確認する 必要があります。 データ、メモリー、ファイル、およびプロセスの ulimit 設定は特に重要です。IBM スポ スモデラー・ サーバー 環境では無制限に設定してください。 これを行うには、以下を実行してください。

1. 次のコマンドを modelersrv.sh に追加します。

ulimit –d unlimited

ulimit –m unlimited

ulimit –f unlimited

ulimit –u unlimited

さらに、スタック制限を、ご使用のシステムで許可されている最大値 (ulimit -s XXXX) に設定しま す。以下に例を示します。

ulimit -s 64000

2. IBM スポスモデラー・ サーバー を再始動します。

インストーラーがインストール・ファイルを解凍できるように、*gzip* ファイル圧縮ユーティリティーと *GNU cpio* をインストールし、PATH を通しておく必要があります。 さらに、スポスモデラー・サーバー を実行 しているマシンで、ロケールを EN\_US.UTF-8 に設定する必要があります。

#### **XL C++ ランタイムおよび XL FORTRAN ランタイム**

PowerLinux にインストールする場合、 P8LE サーバー (Ubuntu および Red Hat®) で スポスモデラー・サー バー を正しく開始するには、Xpertise Library C++ ランタイムと Xpertise Library FORTRAN ランタイム (バ ージョン 16.1.1 以降) をインストールする必要があります。 これらのライブラリーがインストールされて いない場合、 スポスモデラー・サーバー は始動しません。

**XL C/C++ ランタイム** を root としてインストールするには、以下のコマンドを発行します。

- <span id="page-5-0"></span>1. wget https://public.dhe.ibm.com/software/server/POWER/Linux/rte/xlcpp/le/ rhel7/ibm-xlc-compiler-runtime.repo
- 2. rpm --import repomd.xml.key
- 3. wget https://public.dhe.ibm.com/software/server/POWER/Linux/rte/xlcpp/le/ rhel7/repodata/repomd.xml.key
- 4. cp ibm-xlc-compiler-runtime.repo /etc/yum.repos.d/
- 5. yum install libxlc libxlsmp

**XL FORTRAN ランタイム** を root としてインストールするには、以下のコマンドを発行します。

- 1. wget https://public.dhe.ibm.com/software/server/POWER/Linux/rte/xlf/le/ rhel7/ibm-xlf-compiler-runtime.repo
- 2. rpm --import repomd.xml.key
- 3. wget https://public.dhe.ibm.com/software/server/POWER/Linux/rte/xlf/le/ rhel7/repodata/repomd.xml.key
- 4. cp ibm-xlf-compiler-runtime.repo /etc/yum.repos.d/
- 5. yum install libxlf libxlsmp

**注 :** PowerLinux で Python ノードを使用する場合は、llibgfortran.so.3 が期待どおりに機能する必要 があります。 コマンド yum install compat-libgfortran-48 を発行して、 llibgfortran.so.3 をインストールします。

## **インストール**

IBM スポスモデラー・ サーバー は、*root* または root 以外のユーザーとしてインストールできます。 サイ トで *root* パスワードの使用が制限されている場合、root 以外での実行をサポートする認証方式を使用しま す (「IBM スポス モデラー・サーバーおよびパフォーマンス・ガイド」を参照)。 次に、デーモンを実行す るユーザーとして製品をインストールします。 すべてのアクションを root 以外で実行するか、またはすべ てのアクションを root として実行してください。 サーバーの開始および停止には root パスワードが必要 なことに注意してください。

**注 :** /tmp 内のファイルに対する実行権限のないユーザーとして、Linux 上で スポスモデラー・サーバー の インストールを試行すると、このインストールに失敗します。 これを回避するには、InstallAnywhere で スポス モデラー のインストールを正常に行うための、/tmp 内のファイルに対する実行権限を持っている か、あるいは環境内でこの権限がない場合は、*IATEMPDIR* を設定してインストールを実行するための権限 のある場所へエクスポートすることができます。

**重要 :** IBM スポスモデラー・ サーバー をインストールするファイル・システムは、 suid オプションを指 定してマウントする必要があります。 ファイル・システムが nosuid オプションを使用してマウントされ ている場合、製品は正しく動作しません。

- 1. **ダウンロードしたインストール・メディアからインストール・ファイルを解凍します。** ダウンロードし たメディア ファイルは圧縮アーカイブです。 アーカイブのファイルを解凍してください。
- 2. **ダウンロードしたインストール・メディアからインストール・ファイルを実行します。** ダウンロードし たメディア には、*.bin* ファイルが含まれています。このファイルを実行してください。
- 3. **ハード・ディスクのスペースを確認します。** [http://www.ibm.com/software/analytics/spss/products/](http://www.ibm.com/software/analytics/spss/products/modeler/requirements.html) [modeler/requirements.html](http://www.ibm.com/software/analytics/spss/products/modeler/requirements.html) に指定されている永続的なハード・ディスク容量に加えて、インストーラ ー・ファイル用の一時ディスク領域も必要です。 インストーラー・ファイルは、システムの一時フォル ダーに解凍されます。 一時フォルダーに十分な領域がない場合、インストーラー・ファイルはホーム・ フォルダーに展開されます。 どの場所にも十分な領域がない場合、インストーラーを続行することはで きません。 この場合には、一時的に、IATEMPDIR 環境変数に十分な容量のある場所を指定することが できます。 この場所には、少なくとも 2.5 ギガバイト (GB) の空き容量が必要です。
- 4. **インストール先ディレクトリーをチェックします。** デフォルトでは、 IBM スポスモデラー・ サーバー は */usr/IBM/SPSS/ModelerServer/<version>*にインストールされます。 必要に応じて、グラフィカル・ インストール・ウィザード またはコマンド行インストールでこのパスを変更できます。 サイレント・イ

<span id="page-6-0"></span>ンストーラーを実行する場合、*installer.properties* に USER\_INSTALL\_DIR の値を設定できます。 イン ストールを行う際には、インストール・ディレクトリーに対する読み込み権限と書き込み権限が必要に なります。適切な権限を持つアカウントでログオンしてください。 注: 製品の新しいバージョンを追加 することでアップグレードする場合は、新しいバージョンを別のディレクトリーにインストールしてく ださい。

- 5. **インストーラーの実行権限を変更。** インストーラーを実行するユーザーによってインストーラーが実 行可能であるようにしてください。
- 6. **インストーラーを実行。** グラフィカル・ユーザー・インターフェース、コマンド・ライン、またはサイ レントでインストーラーを実行できます。 それぞれの方法の手順について以下に示します。

#### **グラフィカル・インストール・ウィザード**

グラフィカル・インストール・ウィザードには、インストール・パラメーターについて尋ねるグラフィカ ル・インターフェースが表示されます。 X Window System が必要になります。

- 1. UNIX プロンプトで、インストーラー・ファイルがコピーまたは展開されたディレクトリーに移動しま す。
- 2. 以下のコマンドを実行してインストーラーを実行します。
	- ./<installer\_name>
- 3. インストール・ウィザードを起動した後、画面に表示される指示に従います。

#### **コマンド・ラインのインストール**

コマンド・ライン・インストールでは、コマンドがインストール・パラメーターを指定するコマンド・プ ロンプトを使用します。

- 1. UNIX プロンプトで、インストーラー・ファイルがコピーまたは展開されたディレクトリーに移動しま す。
- 2. 以下のコマンドを実行してインストーラーを実行します。

./<installer\_name> -i console

- ここでの *<installer\_name>* は、インストーラーの *.bin* ファイルです。
- 3. 画面に表示される指示に従います。

#### **サイレント インストール**

サイレント・モードは、ユーザーの介入なしでインストールを行うことができます。 インストール・パラ メーターは、プロパティー・ファイルとして指定されています。

Linux システムまたは UNIX システムでサイレント インストールを実行するには、以下を実行します。

- 1. インストーラー ファイルをコピーしたのと同じ場所に、installer.properties ファイルを作成しま す。
- 2. テキスト エディターで、installer.properties の値を設定します。 以下のテキストは、 installer.properties ファイルの例を示します。

```
===============================================
# Thu Jan 29 11:35:37 GMT 2015
# Replay feature output
# ---------------------
# This file was built by the Replay feature of InstallAnywhere.
# It contains variables that were set by Panels, Consoles or Custom Code.
#Indicate whether the license agreement been accepted
#----------------------------------------------------
LICENSE_ACCEPTED=TRUE
#Server Mode
#-----------
SERVERMODE_SELECT_OPTION=\"1\"
```

```
#Choose Install Folder
#---------------------
USER_INSTALL_DIR=/usr/IBM/SPSS/ModelerServer/17.0
#Install
===============================================
```
- 3. SERVERMODE\_SELECT\_OPTION の値は、使用するインストールのタイプによって異なります。 以下の 値から選択できます。
	- 0 非実稼働モード。 別個の非実稼働インストールを購入している場合、このオプションを入力しま す。 このインストール環境は、実動使用に対応していません。
	- 1 実動モード。 実動インストールは、スポスモデラー・サーバー の標準インストールです。 実動使 用では、こちらを選択してください。
- 4. USER\_INSTALL\_DIR の値がインストール ディレクトリーの場所と一致することを確認します。 ディ レクトリー パスには、スペースを含めることはできません。
- 5. ファイルを保存します。
- 6. 以下のコマンドを実行して、インストーラーを実行します。

./<installer\_name> -i silent -f installer.properties

ここで、<installer\_name> は、インストーラー .bin ファイルです。

## **IBM スポスモデラー・ サーバー のインストール後**

このセクションでは、インストールの後で実行可能な、必須の手順とオプションの手順についていくつか 説明します。 ただし、使用可能な構成オプションをすべて説明するわけではありません。 すべての構成オ プションについては、「 *IBM* スポス モデラー・サーバーおよびパフォーマンス・ガイド」を参照してくだ さい。

**注 :** インストール ログはデフォルトではアンインストール フォルダに配置されます。 例: <*Installation\_folder\_path*>/Uninstall\_IBM\_SPSS\_MODELER\_SERVER/Logs.

## **IBM スポス モデラー・バッチ のインストール**

IBM スポス モデラー・バッチ は、標準的な IBM スポス モデラー Client の分析機能一式を提供しますが、 通常のユーザー・インターフェースにはアクセスしません。 バッチ・モードでは、ユーザーによる操作も、 画面上でのユーザー・インターフェースの表示もなしで、長時間の作業や反復作業を実行することができ ます。 IBM スポスモデラー・ サーバー とともに分散モードで実行する必要があります (ローカル・モード はサポートされていません)。

詳しくは、「*IBM* スポス モデラー・バッチ ユーザーズ・ガイド」を参照してください。

#### **Linux での IBM スポス モデラー・バッチ のインストール**

1. modelbat のディレクトリーに移動します。

- 2. 関連するプラットフォーム・ディレクトリーに変更します。
- 3. .bin インストール・スクリプトを実行します。 root が .bin を実行できることを確認してください。 例:

./modelerserverlinux64.bin -i console

または

./modelerbatchlinux.bin -i console

- 4. 導入の詳細が表示されます。 Enter を押して続行します。
- 5. ライセンス情報が表示されます。 ライセンスを読み、承認するには 1 を入力し、Enter を押して続行 します。
- <span id="page-8-0"></span>6. インストール場所を入力する指示が表示されます。 デフォルト・ディレクトリー (例: /usr/IBM/ SPSS/ModelerServer/<nn> あるいは /usr/IBM/SPSS/ModelerBatch/<nn>, <nn> はバージョ ン番号) を使用する場合は、Enter キーを押してください。 デフォルト以外のディレクトリーを指定す る場合、パス名に拡張 ASCII 文字、スペース文字、アンパサンド (&) 文字を含まないようにしてくだ さい。
- 7. インストール場所を確認する指示が表示されます。 正しければ y を入力して Enter キーを押します。
- 8. インストール前の要約が表示されます。ここまでの入力内容を確認してください。 Enter を押して続 行します。
- 9. インストールのルーチンを実行する準備ができたことを示すメッセージが表示されます。 Enter を押 して続行します。
- 10. インストールのルーチンが実行される間、進捗状況バーが表示されます。 インストールが完了したら、 Enter キーを押してインストーラーを終了します。

#### **IBM スポス モデラー を IBM SPSS Statistics と連携させるための構成**

IBM スポス モデラー で Statistics 変換ノード、Statistics モデル・ノード、Statistics 出力ノードを使用で きるようにするには、ストリームが実行されているコンピューターに IBM SPSS Statistics のコピーがイン ストールされ、ライセンスが交付されている必要があります。

ローカル (スタンドアロン) モードで IBM スポス モデラー を実行中の場合、IBM SPSS Statistics のライセ ンスが付与されたドライバーをローカル・コンピューターに搭載されている必要があります。

スポス モデラー Client のインストールが完了したら、IBM SPSS Statistics との連携を構成する必要もあり ます。 クライアントのメイン・メニューから以下を選択します。

**「ツール」** > **「オプション」** > **「ヘルパー アプリケーション」**

次に、「IBM SPSS Statistics」タブで、使用するローカルの IBM SPSS Statistics インストール済み環境の場 所を指定します。 詳しくは、「入力ノード、プロセス・ノード、出力ノード 」のガイドまたはオンライン・ ヘルプで、ヘルパー アプリケーションを参照してください。

また、リモートの IBM スポスモデラー・ サーバー に対して分散モードで実行する場合は、IBM スポスモ デラー・ サーバー ホストでユーティリティーを実行して statistics.ini ファイルを作成し、IBM スポ スモデラー・ サーバー のインストール・パスを IBM SPSS Statistics に指定する必要があります。 ライセ ンス設定を行うには、Windows の場合、IBM スポスモデラー・ サーバー *bin* ディレクトリーに移動して、 コマンド・プロンプトで次の文を実行します。

statisticsutility -location=<IBM SPSS Statistics\_installation\_path>/bin

また、UNIX の場合は、次を実行します。

./statisticsutility -location=<IBM SPSS Statistics\_installation\_path>/bin

IBM SPSS Statistics のライセンス認証されたコピーがローカル・マシンにない場合でも、IBM SPSS Statistics サーバーに対して Statistics ファイル・ノードを実行できますが、他の IBM SPSS Statistics ノー ドを実行しようとするとエラー・メッセージが表示されます。

#### **IBM SPSS Statistics プログラムの有効化**

IBM SPSS Statistics をインストールし、IBM スポスモデラー・ サーバー の IBM SPSS Statistics ノードで Python または R プラグインを呼び出せるようにしたい場合、UNIX サーバーで次のステップを実行し、プ ラグインを有効化する必要があります。

1. スーパーユーザーとしてログインします。

2. 次のような環境変数をエクスポートします。

• **Linux.** export LD\_LIBRARY\_PATH=[plugin\_install\_directory]/lib:\$LD\_LIBRARY\_PATH

### <span id="page-9-0"></span>**プロセスの開始**

IBM スポスモデラー・ サーバー は、デフォルトではデーモン・プロセスとして実行し、root 権限がありま す。 IBM スポスモデラー・ サーバー は、root 権限なしで実行するように構成できます。 詳しくは、 *IBM* スポス モデラー・サーバーおよびパフォーマンス・ガイド を参照してください。 デーモンが root として 実行されることが必須ではない認証方式を選択する必要があります。

起動スクリプト *modelersrv.sh* を実行してアプリケーションを開始します。このスクリプトは、インストー ル・ディレクトリーにあります。 起動スクリプトで、環境を構成して、ソフトウェアを実行します。

- 1. *root* としてログインします。 あるいは、非 root ユーザーが IBM スポスモデラー・ サーバーをインスト ールしたユーザーでもある場合は、 非 *root* としてログインできます。
- 2. IBM スポスモデラー・ サーバー のインストール先ディレクトリーにディレクトリー変更を行います。 起動スクリプトは、この場所から実行する必要があります。
- 3. 起動スクリプトを実行します。 たとえば、UNIX のプロンプトで次のように入力します。

./modelersrv.sh start

#### **サーバー・ステータスのチェック**

1. UNIX プロンプトで、次のコマンドを入力します。

/modelersrv.sh list

2. 出力を調べます。この出力は、UNIX の ps コマンドが作成する出力と似ています。 サーバーが実行中 の場合は、リスト内の最初のプロセスとして表示されます。

IBM スポスモデラー・ サーバー は、認証を受けた場合にエンド・ユーザーからの接続を受け付ける準備が できました。 詳しくは、トピック 6 ページの『エンド・ユーザーへの接続』を参照してください。

#### **エンド・ユーザーへの接続**

エンド・ユーザーは、クライアント・ソフトウェアからログインして、IBM スポスモデラー・ サーバー に 接続します。 ソフトウェアがどのように動作するか、また、ソフトウェアを管理するには何が必要かの説 明は、「*IBM* スポス モデラー・サーバーおよびパフォーマンス・ガイド」を参照してください。 サーバー・ コンピューターの IP アドレスまたはホスト名など、接続に必要な情報をエンド・ユーザーに提供する必要 があります。

#### **IBM スポス データ・アクセス・パック のテクノロジ**

データベースに対して読み取りまたは書き込みを行うには、必要に応じて読み取り権限または書き込み権 限を持つ ODBC データ・ソースがインストールされ、関連するデータベース用に構成されている必要があ ります。 IBM SPSS Data Access Pack には、この目的で使用できる ODBC ドライバが含まれています。ま た、これらのドライバは、ダウンロード サイトから入手できます。 ODBC データ・ソースに関する質問が ある場合は、データベース管理者に問い合わせてください。

#### **サポートされている ODBC ドライバー**

IBM スポス モデラー での使用がサポートおよびテストされているデータベースおよび ODBC ドライバー の最新情報については、当社サポート・サイト ([http://www.ibm.com/support\)](http://www.ibm.com/support) にある製品互換性マトリク スを参照してください。

#### **ドライバーをインストールする場所**

**注 :** ODBC ドライバーは、処理が行われる可能性のある各コンピューターにインストールして構成する必要 があります。

- ローカル (スタンドアロン) モードで IBM スポス モデラー を実行する場合は、ドライバーをローカル・コ ンピューターにインストールする必要があります。
- IBM スポス モデラー をリモートの IBM スポスモデラー・サーバー に対して分散モードで実行する場合、 ODBC ドライバーは IBM スポスモデラー・サーバー がインストールされたコンピューターにインストー

ルする必要があります。 UNIX システムの IBM スポスモデラー・ サーバー を使用している場合は、この セクションの『UNIX システムの ODBC ドライバーの設定』も参照してください。

- IBM スポス モデラー と IBM スポスモデラー・ サーバー の両方から同じデータ・ソースにアクセスする 必要がある場合、ODBC ドライバーは両方のコンピューターにインストールする必要があります。
- 端末サービスを介して IBM スポス モデラー を実行する場合、ODBC ドライバーは IBM スポス モデラー がインストールされた端末サービス・サーバーにインストールする必要があります。

#### **UNIX システムの ODBC ドライバーの設定**

デフォルトでは、DataDirect Driver Manager は UNIX システムの IBM スポスモデラー・サーバー 向けには 設定されていません。 DataDirect Driver Manager ロードするよう UNIX を設定するには、次のコマンドを 入力します。

cd <modeler\_server\_install\_directory>/bin rm -f libspssodbc.so

次に、UTF8 ドライバー・ラッパーを使用する場合は、以下のコマンドを実行します。

ln -s libspssodbc\_datadirect.so libspssodbc.so

UTF16 ドライバー・ラッパーを使用する場合は、代わりに以下のコマンドを実行します。

ln -s libspssodbc\_datadirect\_utf16.so libspssodbc.so

これにより、デフォルトのリンクが削除され、DataDirect Driver Manager へのリンクを作成します。

**注 :** 一部のデータベースでは、SAP HANA ドライバーまたは IBM Db2 CLI ドライバーを使用するために UTF16 ドライバー ラッパーが必要です。 DashDB には、IBM Db2 CLI ドライバーが必要です。

スポスモデラー・サーバーを構成するには:

- 1. 以下の行を modelersrv.sh に追加して、 IBM スポス データ・アクセス・パック odbc.sh 環境ファ イルをソーシングするために スポスモデラー・サーバー 始動スクリプト modelersrv.sh を構成しま す。
	- . /<pathtoSDAPinstall>/odbc.sh

ここで、 <pathtoSDAPinstall> は、 IBM スポス データ・アクセス・パック インストールへのフル パスです。

2. スポスモデラー・サーバー の再始動。

さらに、SAP HANA および IBM Db2 の場合にのみ、接続中にバッファーがオーバーフローしないように、 odbc.ini ファイル内の DSN に以下のパラメーター定義を追加します。

DriverUnicodeType=1

**注 :** libspssodbc\_datadirect\_utf16.so ラッパーは、 スポスモデラー・サーバー サポートされてい る他の ODBC ドライバーとも互換性があります。

#### **スノーフレーク・データベースまたは Big Query データベースの構成**

JVM インスタンスで開始する必要がある Excel ノードまたは XML ノードで動作する SDAP ドライバーを使 用して Snowflake または BigQuery に接続すると、次のエラーが発生する場合があります。

Internal Error. Failed to open Java VM.

<span id="page-11-0"></span>この問題を解決するには、Modeler と SDAP が同じ JVM インスタンスを使用するように、これらのデータ ベースの SDAP ODBC 構成を編集します。 以下は、Snowflake 用の JVM インスタンスを構成する方法の例 です。

#### **データ・アクセスのための IBM スポスモデラー・ サーバー の構成**

IBM スポスモデラー・ サーバー で IBM スポス データ・アクセス・パック Data Access Technology を使用 する場合は、起動スクリプトを構成する必要があります。 これは重要なステップで、これに従わないとデ ータ・アクセスがうまく機能しません。 詳細は、『 *IBM* スポス モデラー・サーバーおよびパフォーマンス・ ガイド』を参照してください。

## **のアンインストール**

プログラム・ファイルを削除して、システムで自動スタートアップを設定している場合は、自動スタート アップを無効にし、IBM スポスモデラー・ サーバー をアンインストールします。

#### **プログラム・ファイルを削除する手順**

1. サーバー・プロセスを停止します。 サーバー・プロセスの停止手順は、「 *IBM* スポス モデラー・サーバ ーおよびパフォーマンス・ガイド」にあります。

2. インストール・ディレクトリーを削除します。

#### **インストールのサイレント除去**

サイレント・モードは、ユーザーの介入なしでソフトウェアのアンインストールを行うことができます。 IBM スポスモデラー・ サーバー のインストールをサイレントに除去するには、以下のようにします。

1. 以下のコマンドを実行してアンインストーラーを実行します。

./<installer\_path>/Uninstall\_IBM\_SPSS\_MODELER\_SERVER/ Uninstall IBM SPSS MODELER SERVER -i silent

ここで、 *<installer\_path>* は IBM スポスモデラー・ サーバー インストール・ディレクトリーへのパス 名です。

#### **自動スタートアップを無効にする手順**

IBM スポスモデラー・ サーバー には、コンピューターが再起動されるときにサーバー・デーモンが自動的 に起動するようにシステムを構成するスクリプトが含まれています (手順は「*IBM* スポス モデラー・サーバ ーおよびパフォーマンス・ガイド」にあります)。

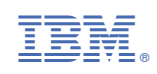